## 2010 Esri 中国区域用户大会

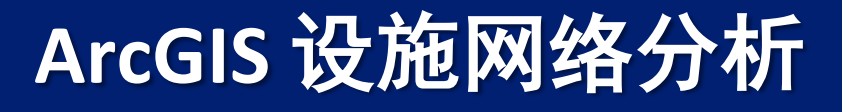

石羽

 $GSI$ 

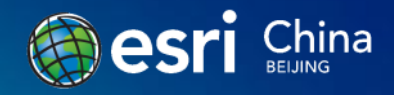

GIS-让人类认知世界

## 网络是对现实世界中各类网络的抽象

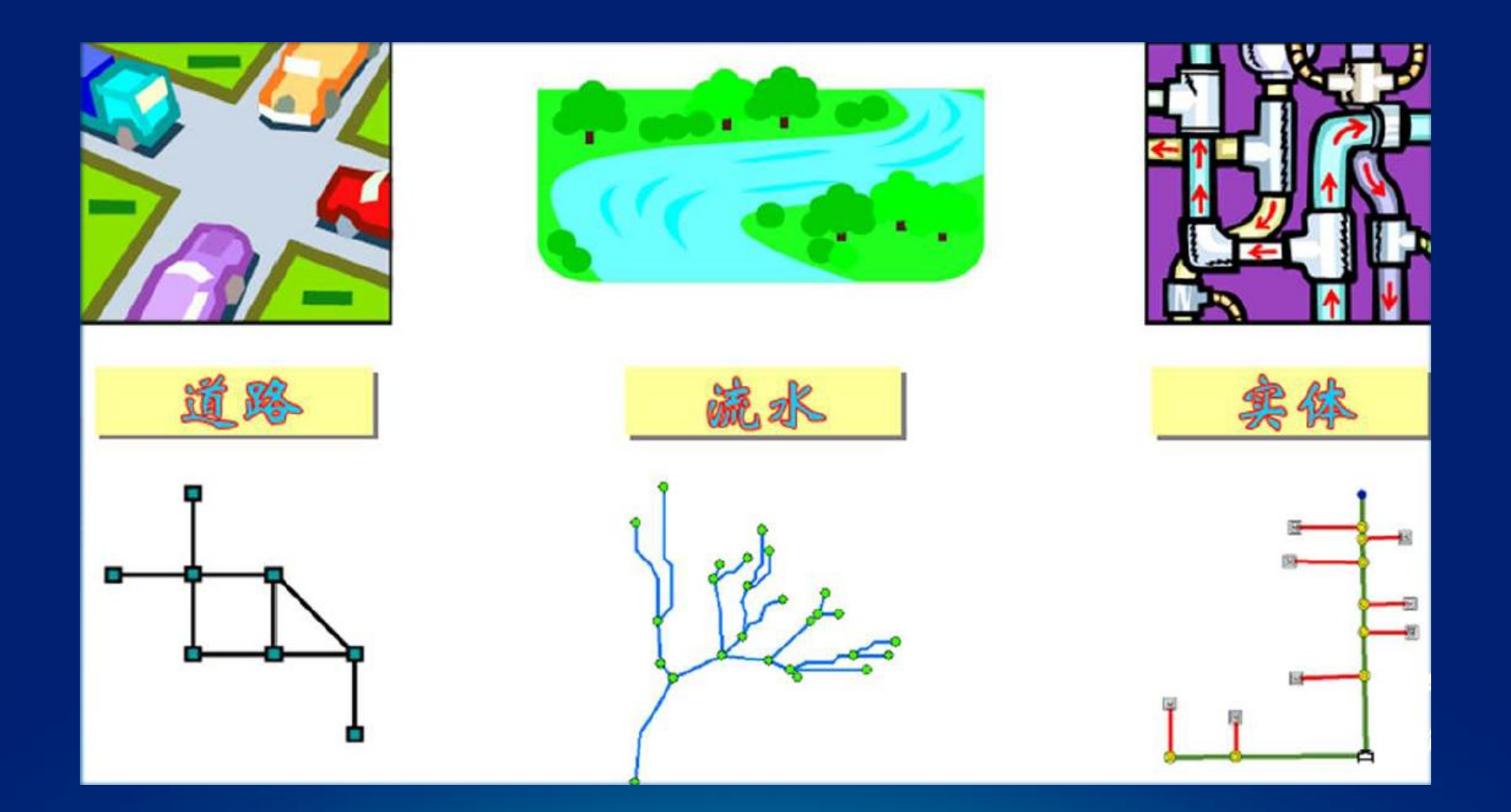

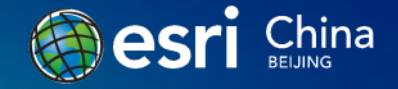

## 两种网络类型对比

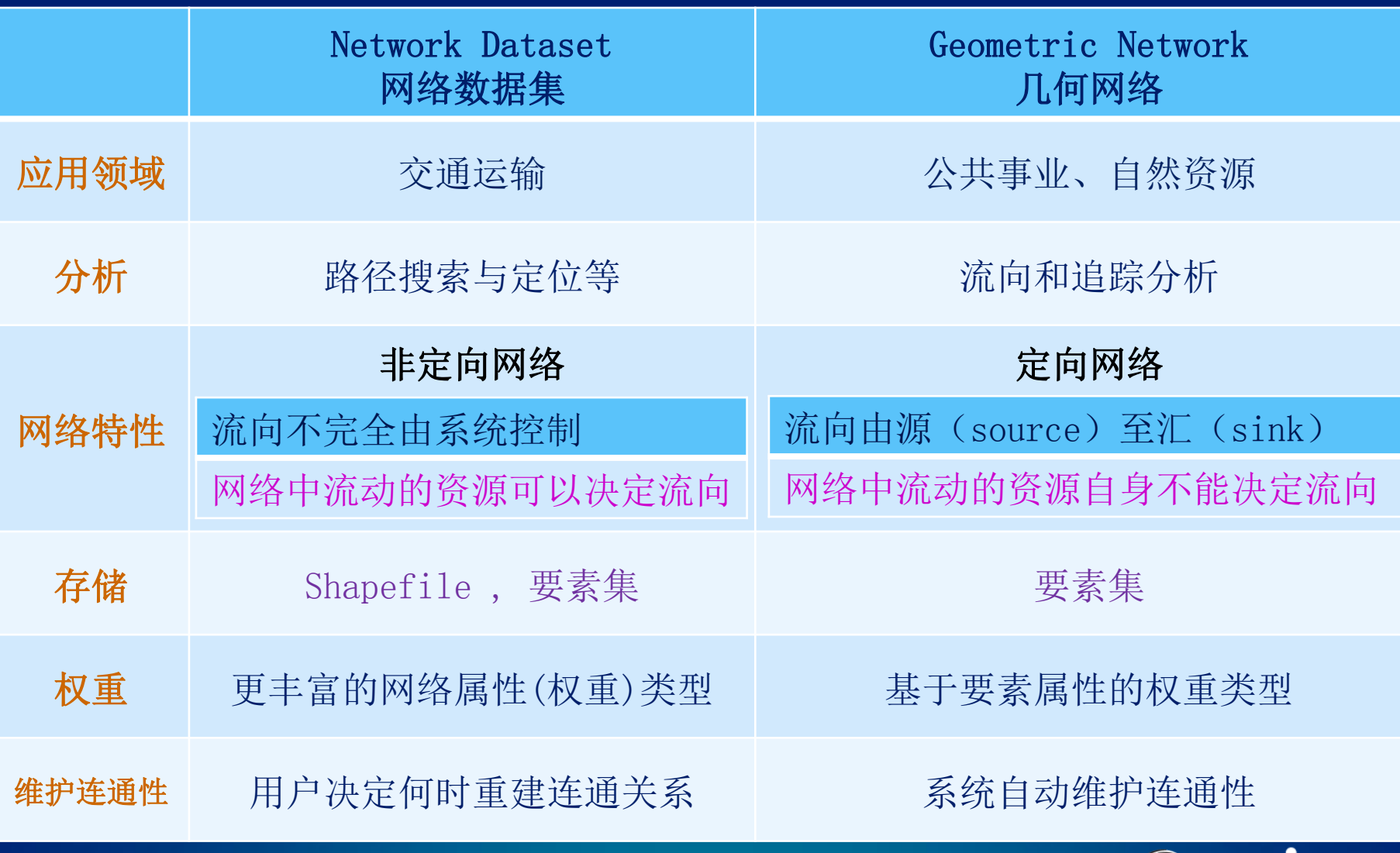

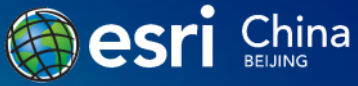

几何网络

- 首次在ArcGIS 8.0中引入 (1999)
- 几何网络由一组边和交汇点构成

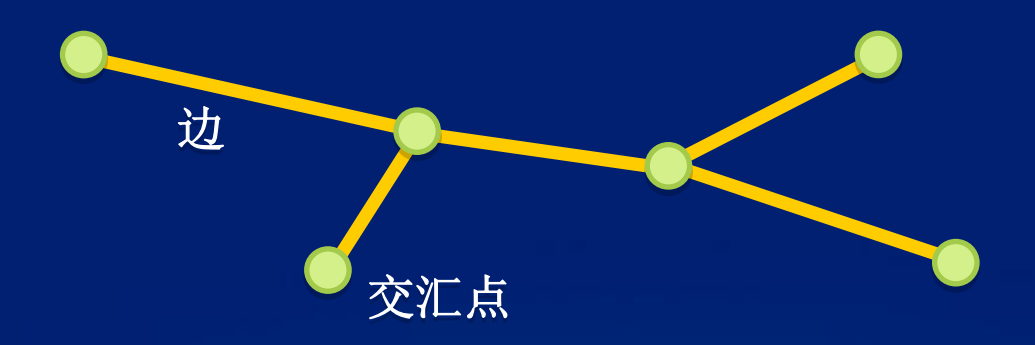

#### • 边与边之间通过交汇点相连

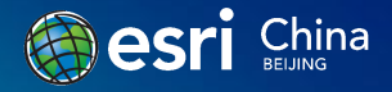

## 网络系统的两种视角

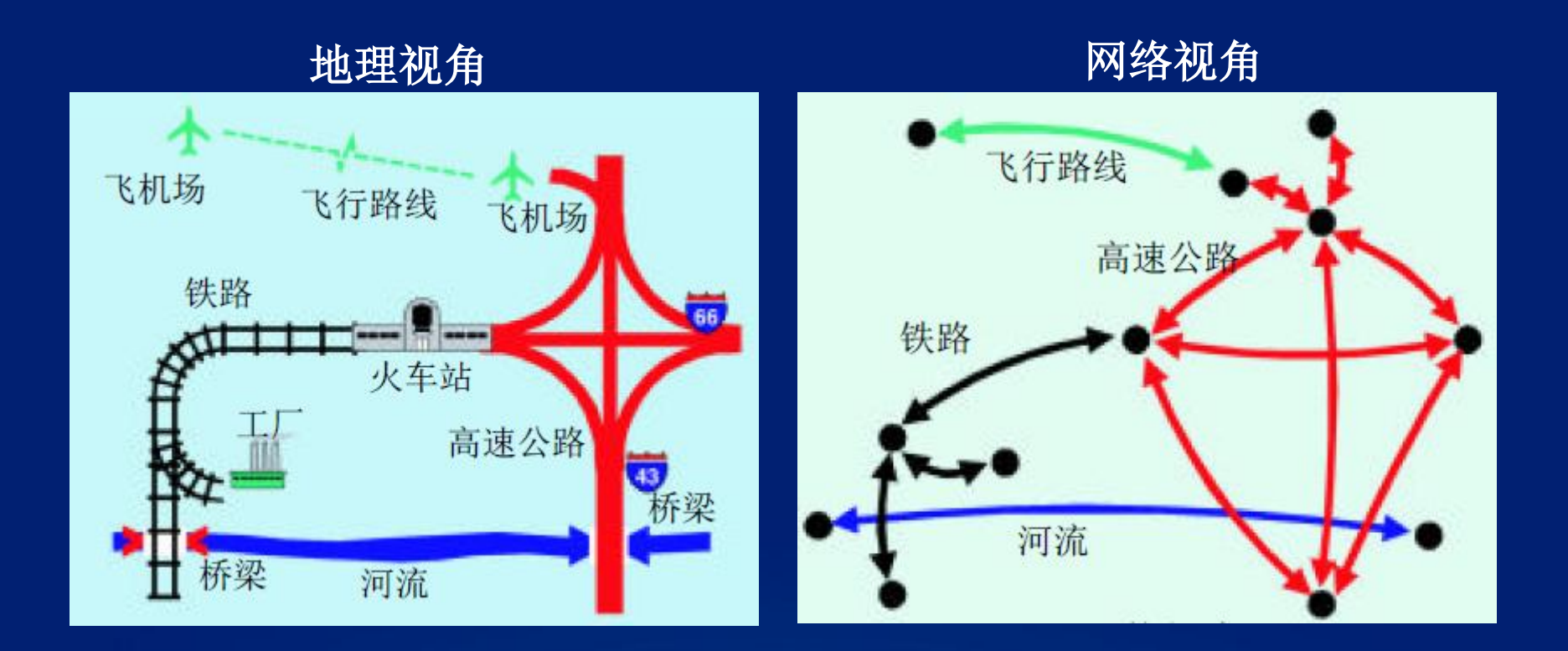

#### 物理网络是对组成网络的 地理要素的描述

#### 逻辑网络是对网络元素的 图表表达

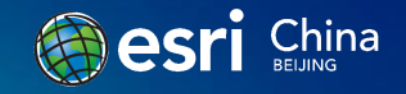

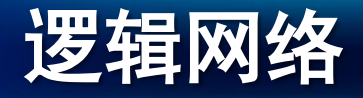

- 网络连通性的物理存储
	- 元素表、连通关系表
	- 系统自动维护
- 用于实现快速的追踪分析功能
	- 包含连通关系、权重
	- 存储紧凑高效

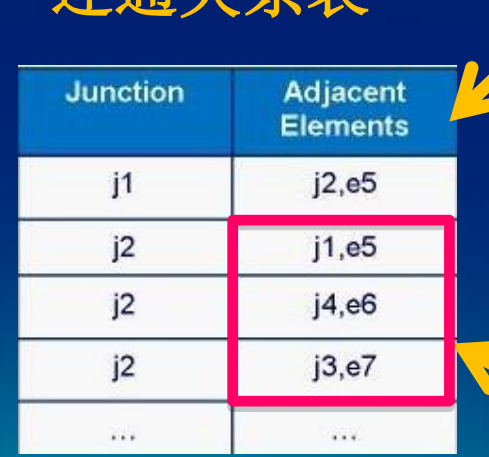

连通关系表

e5

j1

e6

e7

j3

j4

j2

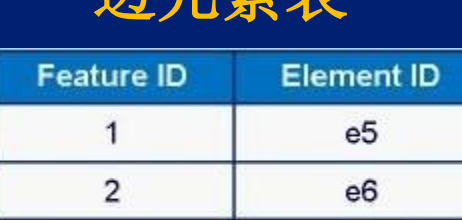

 $e<sub>7</sub>$ 

边元素表

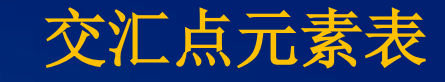

3

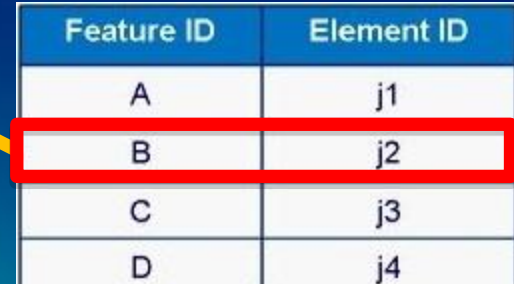

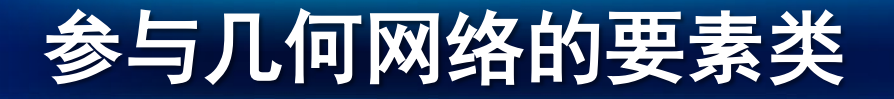

- 简单边(Simple edge)
- 简单边要素与逻辑网络中的一条边元素相对应

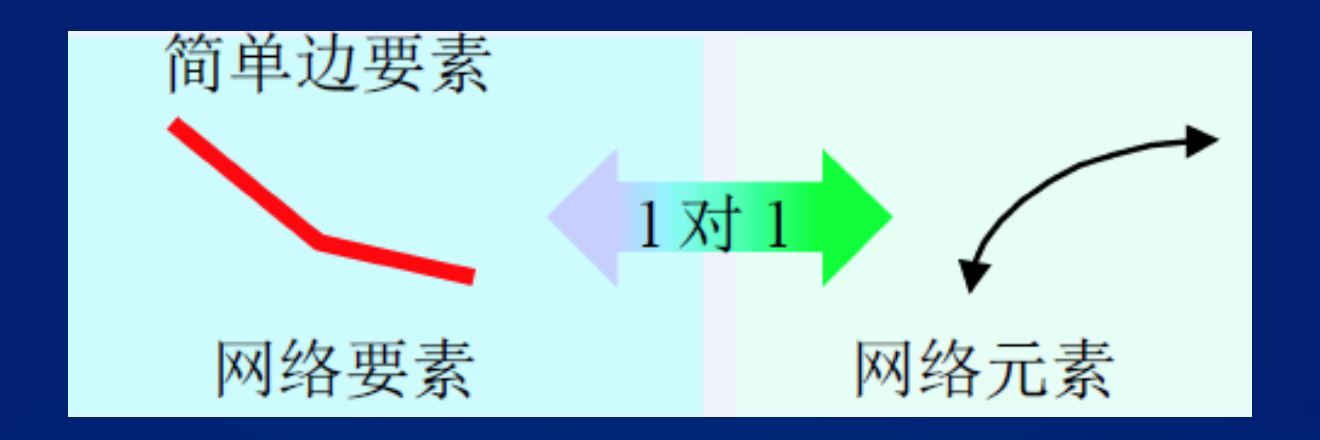

#### • 如:传输线路、管道、河段等

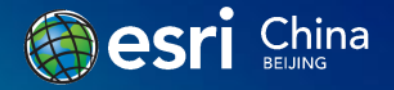

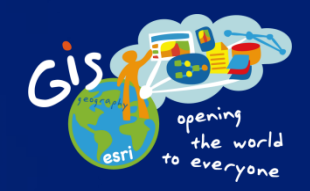

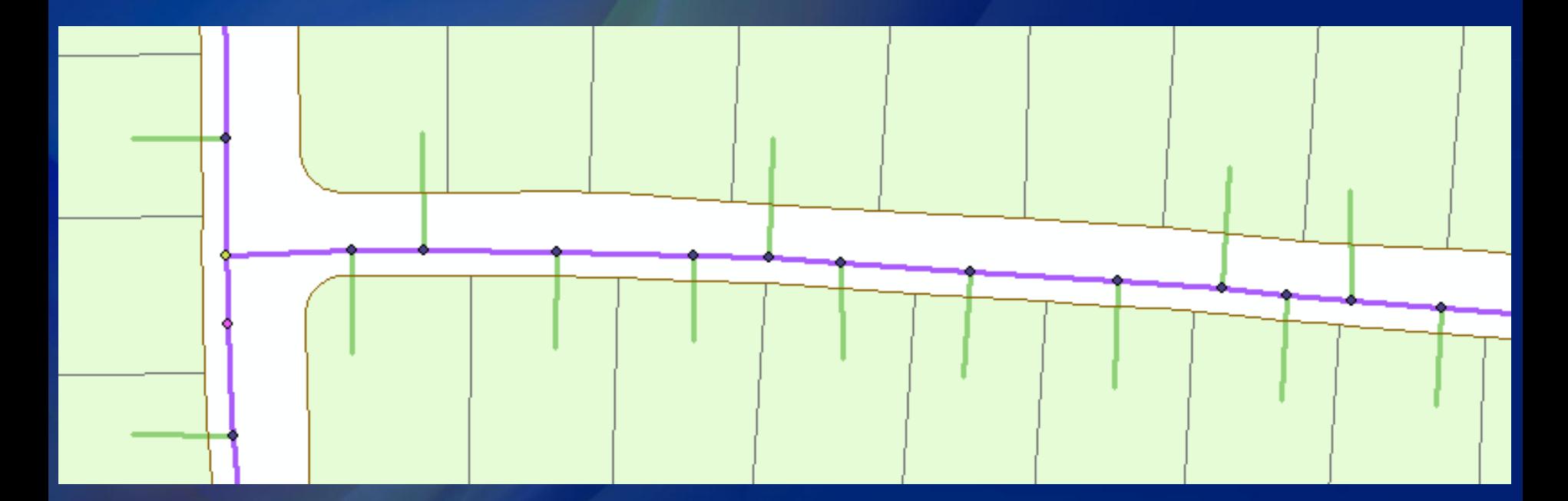

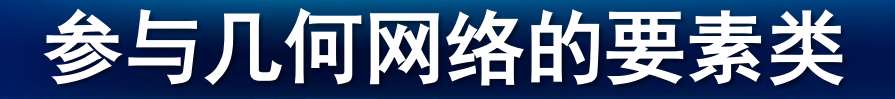

- 复杂边(Complex edge)
- 复杂边要素与逻辑网络中的多条边元素相对应,必须为链状结构

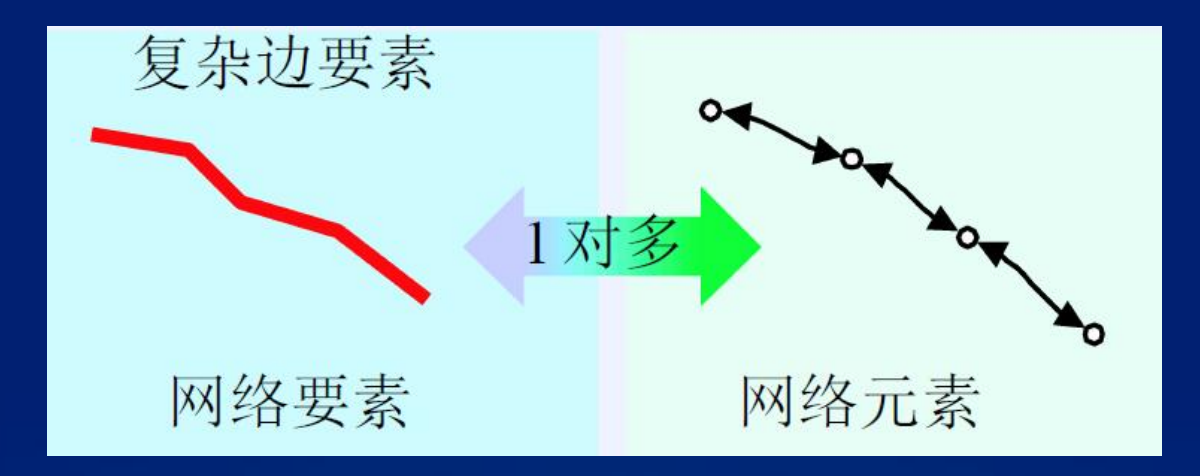

• 如:市政输水管道的水管干线

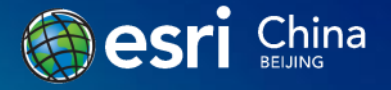

## 简单边和复杂边比较

#### • 简单边

- 在边的中部不存在连通关系
- 资源从一个端点流向另一个端点

#### • 复杂边

- 在边的中部存在连通关系
- 资源沿着边传递,也可以在边的中间分流
- 如何决定采用简单边还是复杂边?
	- 原则:资源是否在边的中部进行分流
	- 如:干线与支线

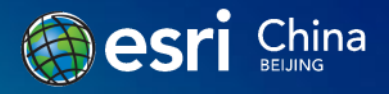

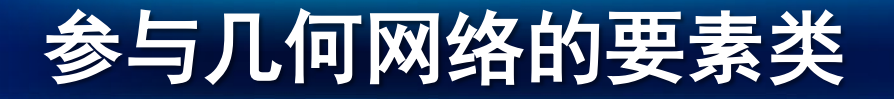

- 简单交汇点(Simple junction)
- 简单交汇点要素与逻辑网络中的单个点元素相对应

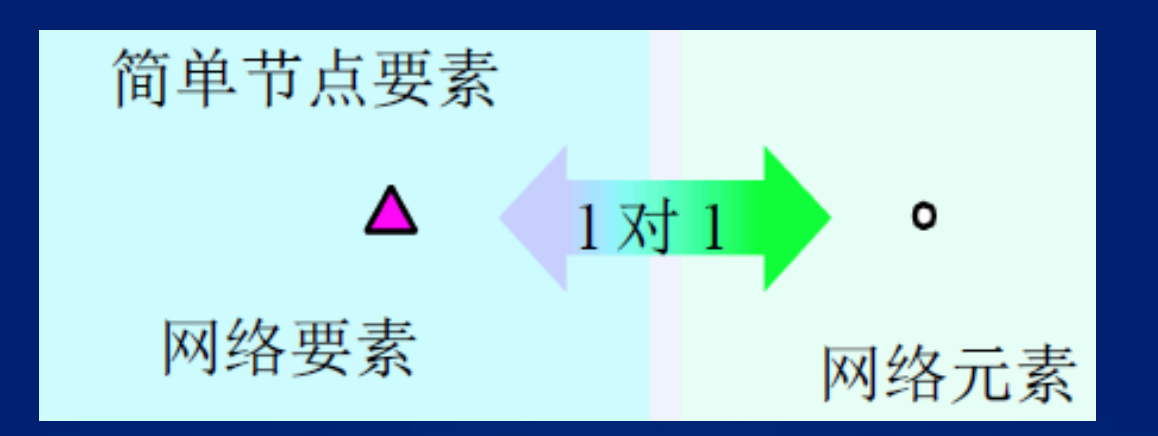

• 如:开关、阀门、仪表等

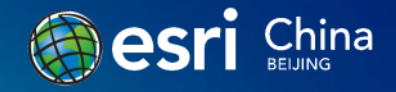

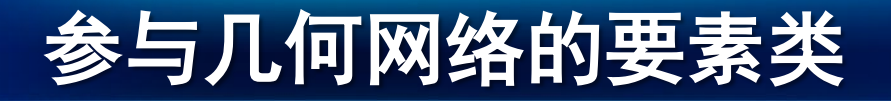

- 独立交汇点(Orphan junctions)
	- 用于维护网络的完整性
		- 网络边的端点必须和网络交汇点连接
	- 由系统自动维护
- 参与网络的要素类(FeatureClass)必须位于同一个要素集 (FeatureDataset)中
- 要素类只能同时参与到一个网络或拓扑之中

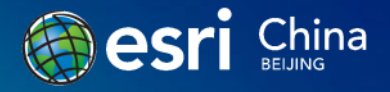

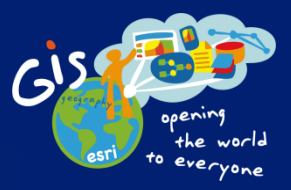

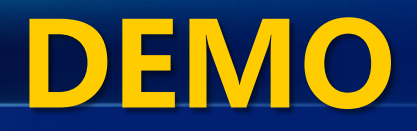

## 创建简单边、复杂边

## 追踪分析之一 连接要素分析

## 追踪分析之二 丌连接要素分析

### 网络流向

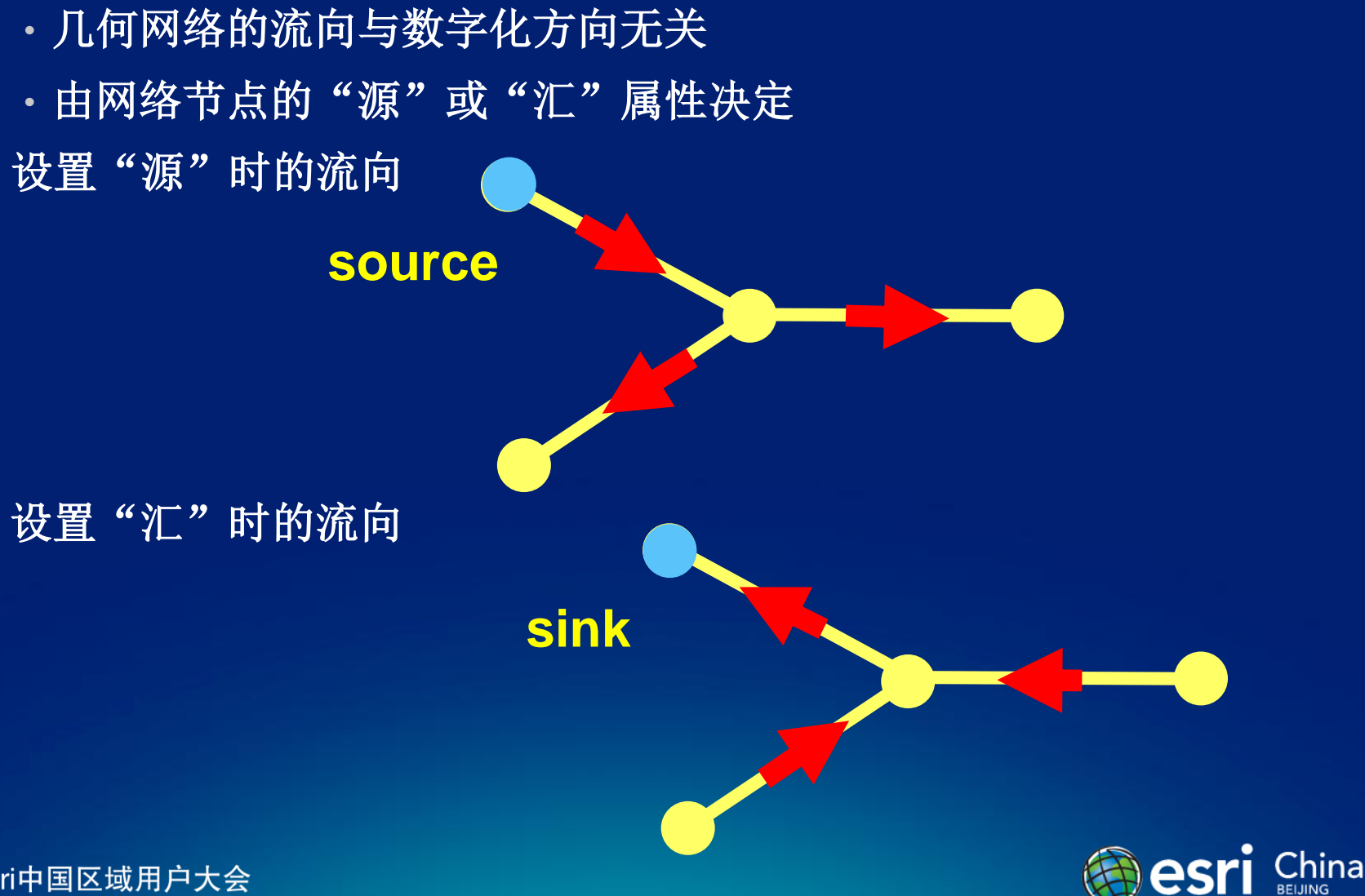

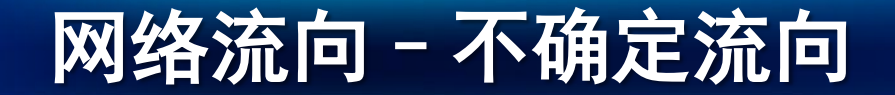

#### - 考虑下面3号网络边的流向?

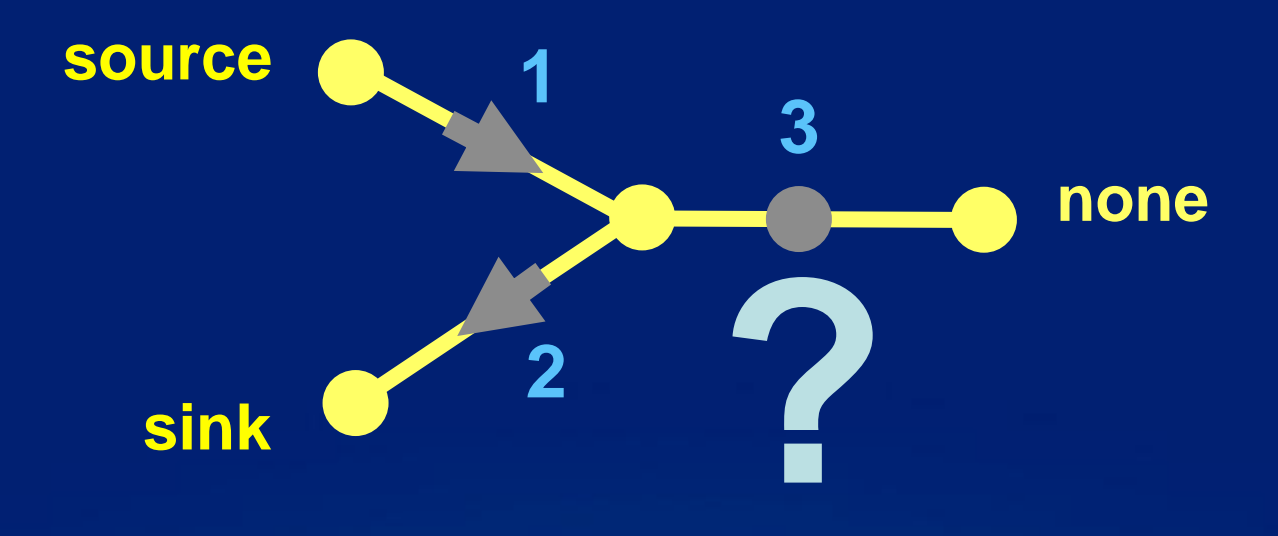

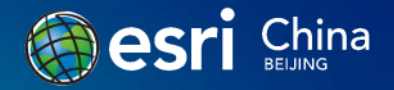

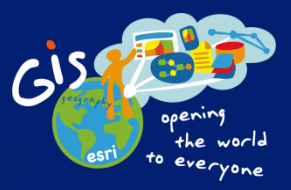

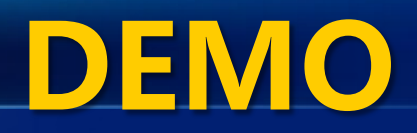

# 追踪分析之五 公共祖先追踪 追踪分析之三 上溯追踪 追踪分析之四 下溯追踪

## 几何网络编辑

- 与普通要素相同的流程
	- 使用几何网络编辑工具条上的工具
- 连通关系由系统自动维护
	- 基于节点的空间位置一致性
- 使用捕捉和地图缓存
- 编辑时支持使用Merge工具合并网络数据

# GIS-让人类认知世界  $G^{SI}$ the world everyone **DEMO** 编辑–––添加、移动、删除

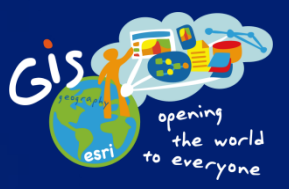

# 单节点失效风险

# 同缆成环 单链接入 单源供电

多源、多环

## 多源多环网络的流向问题

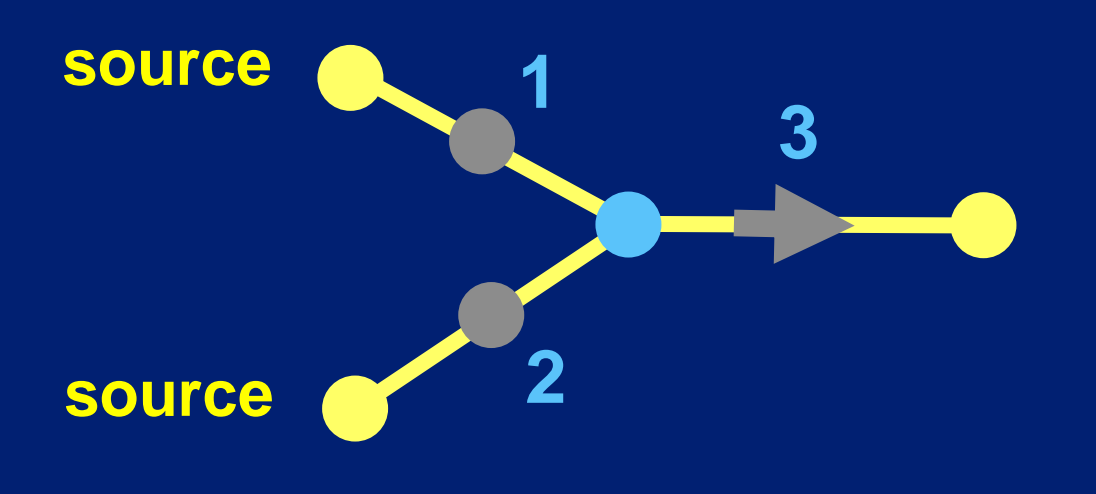

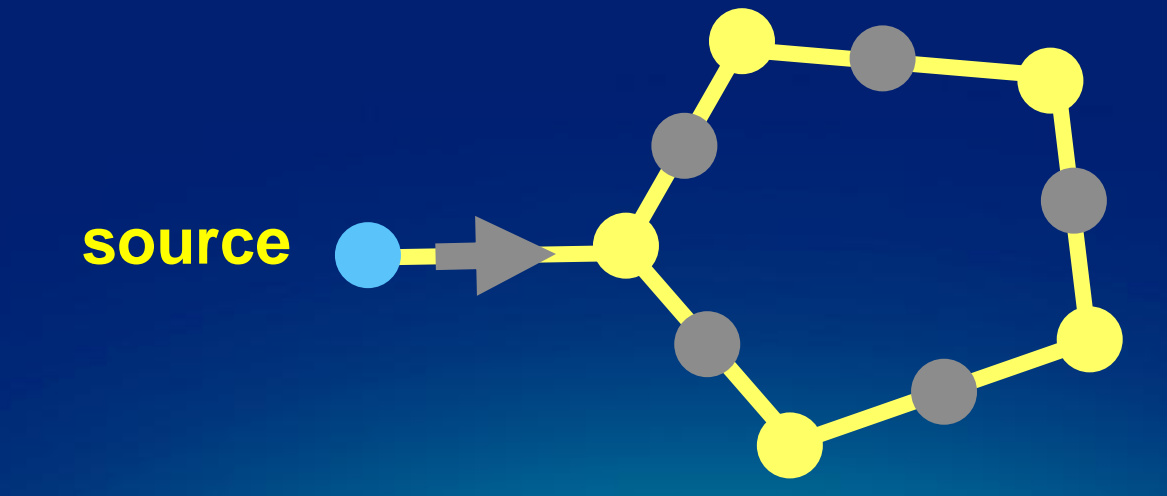

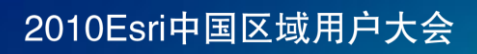

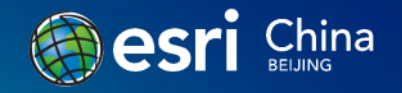

### Enabled / Disabled 状态

- 所有的网路元素都具有**Enabled/Disabled**状态项
- 决定要素是否处于连通状态
	- **Enabled = False**时
	- 代表要素的状态是断开的
- 默认设置为**True**

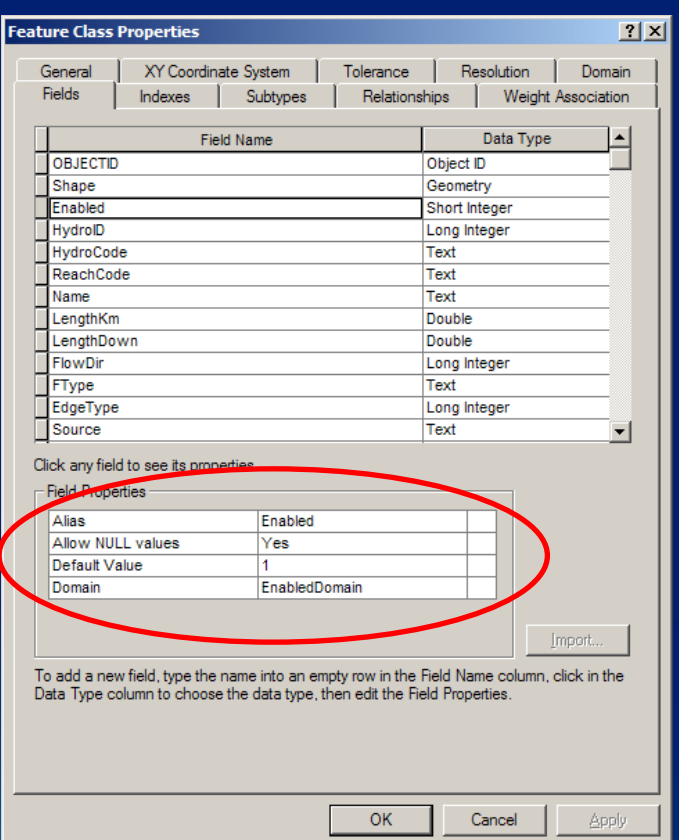

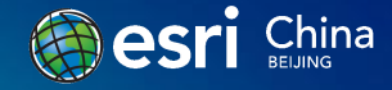

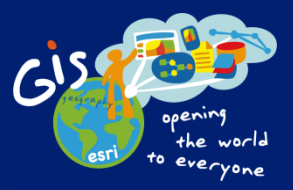

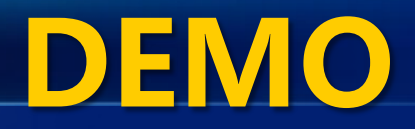

## 创建环路、多源网络

追踪分析之六 环路分析

权重

- 权重用于表示在网络中穿过某要素所造成的影响
- 存储在逻辑网络中
- 支持的权重类型:
	- 布尔型,整形,浮点型
- -1表示无法连通

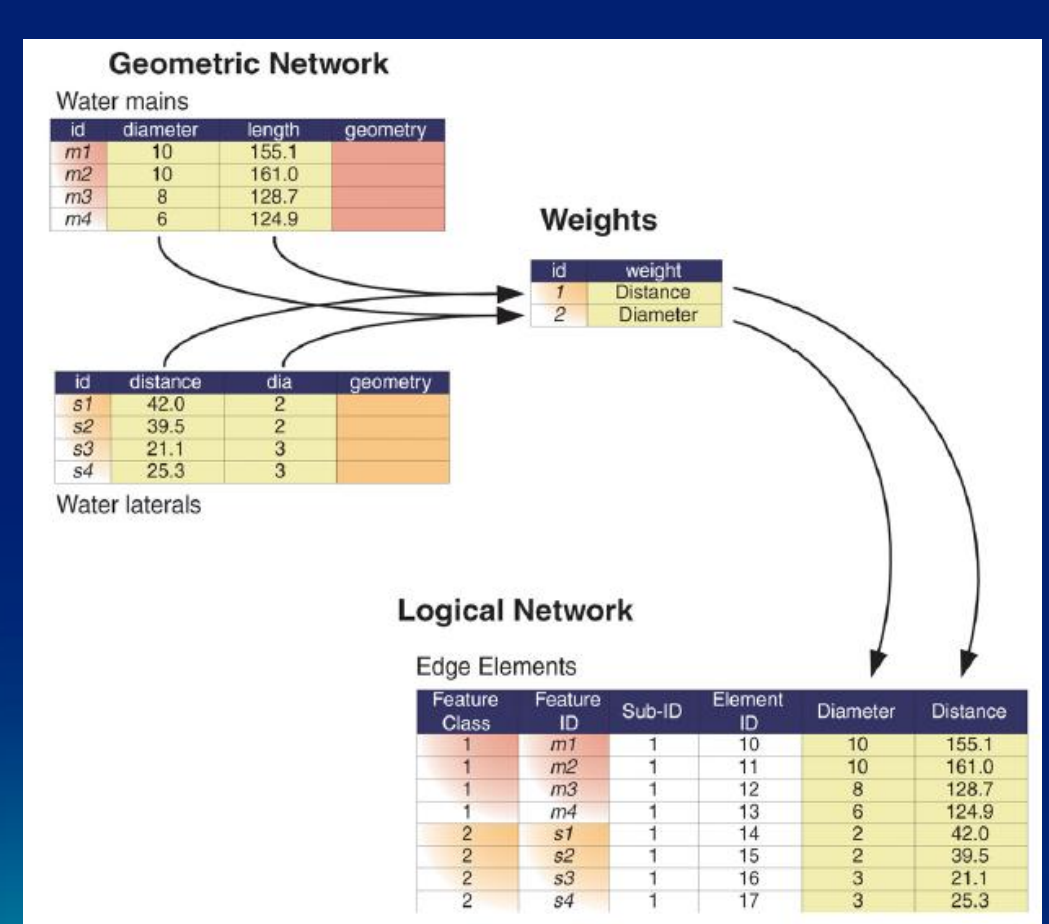

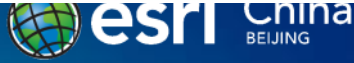

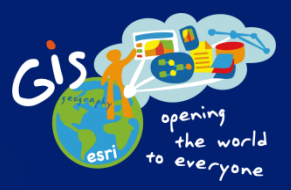

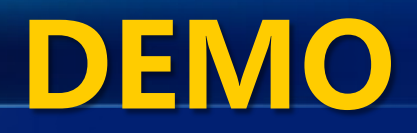

# 追踪分析之八 上溯路径 追踪分析之七 查找路径 追踪分析之九 上溯累计追踪

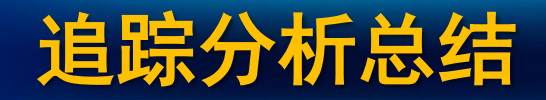

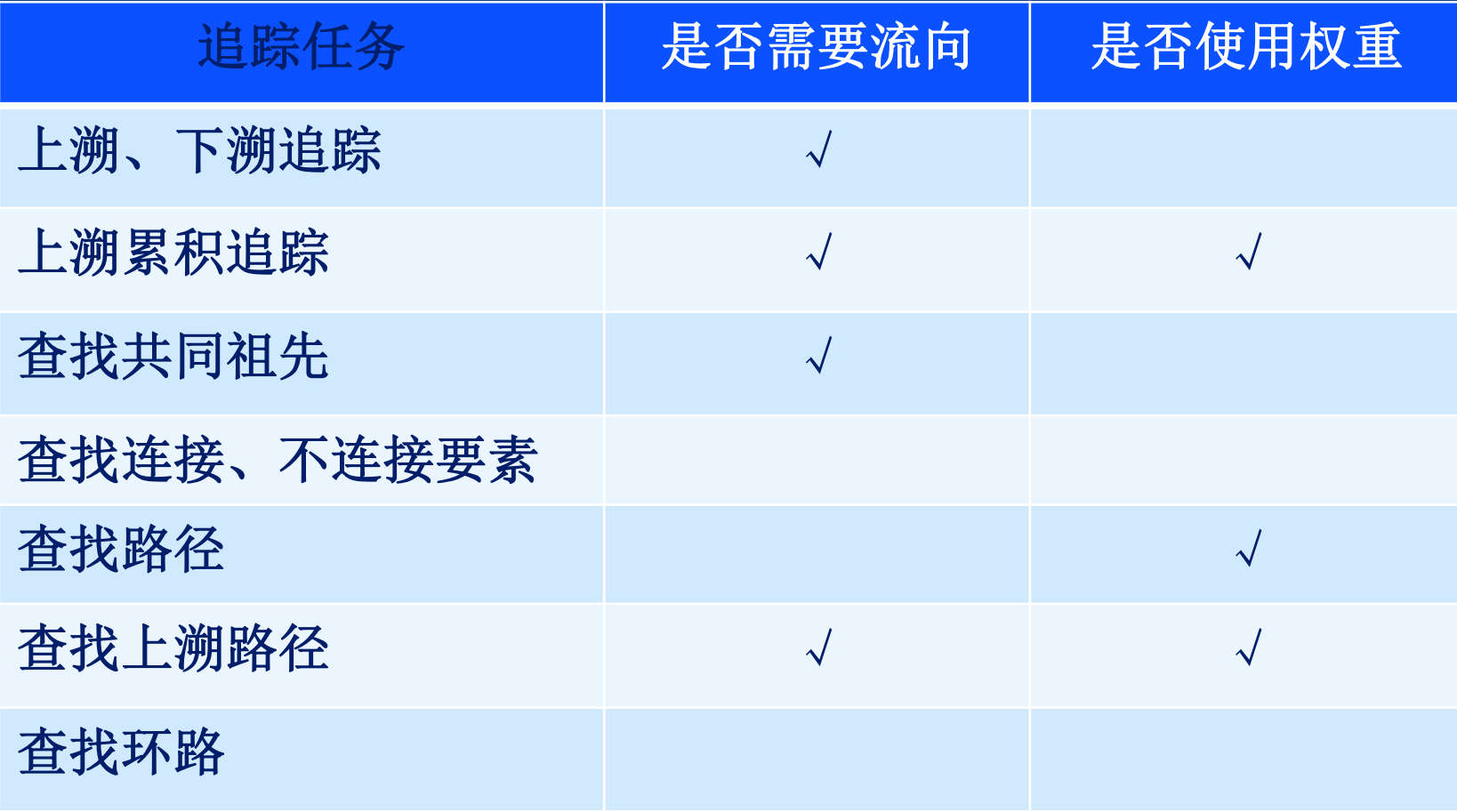

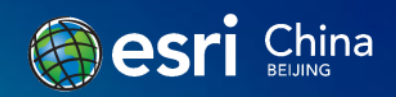

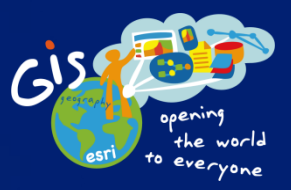

# 开发及性能的问题

#### API

- 分析运算应该尽量采用逻辑网络API进行
	- 速度可以提升几个数量级
	- INetwork, INetTopology, IForwardStar ...
- Net Element (EID) 与 Feature (OID)
	- INetElements.GetEID
	- INetElements. QueryIDs
- IEIDHelper, IEIDInfo

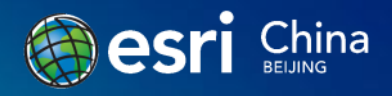

## 几何网络的许可

- ArcGIS Desktop
	- 使用ArcEditor、ArcInfo许可,可以创建和编辑网络
	- 使用ArcView许可, 几何网络是只读的(可使用网络追 踪功能)
- ArcGIS Engine
	- 创建、编辑本地数据库(Personal/File GDB)中的几 何网络需要Geodatabase Update许可

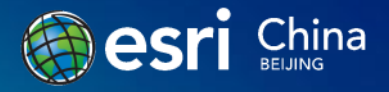

性能

- 在系统空闲时检查网络连通性
- 网络编辑时会遍历查询所有的要素类
	- 开启地图缓存 (map cache)
	- 尽量减少网络要素类的个数(使用子类)
- 数据结构是关键
- 合理拆分网络,控制子网规模

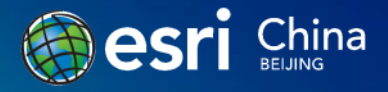

## 增量数据如何导入网络

- 依据是否创建版本,采用不同的方法
	- 未创建版本:
		- 删除几何网络
		- 导入数据
		- 重新定义、创建网络
	- 已创建版本,几个选择:
		- 考虑将几何网络反注册版本
		- 使用离线编辑操作,同步复制数据库
		- 增量网络导入 (Incremental Network Loader)工具

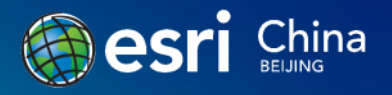

## ArcGIS 10高效创建几何网络

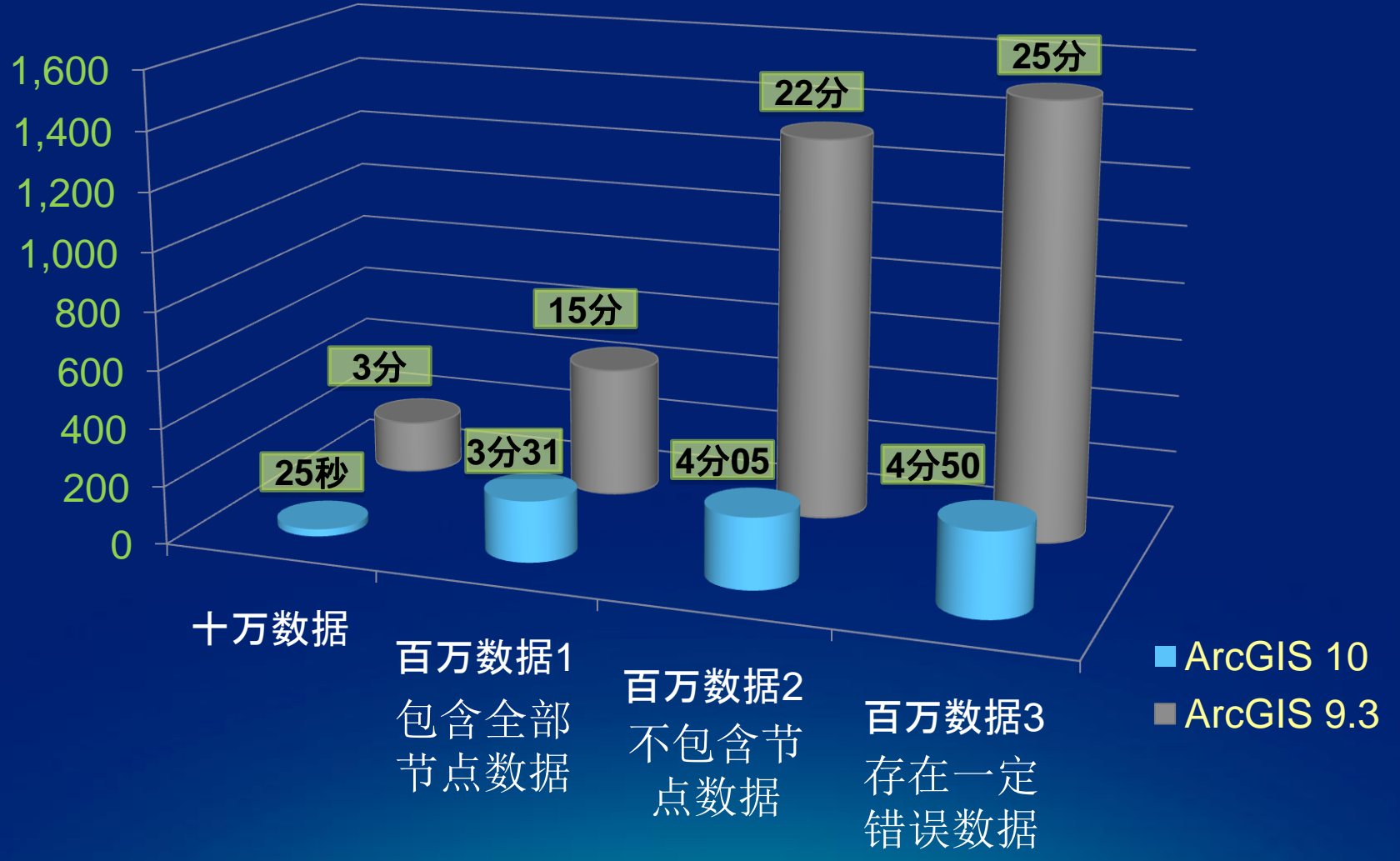

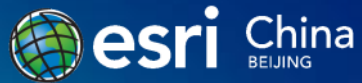

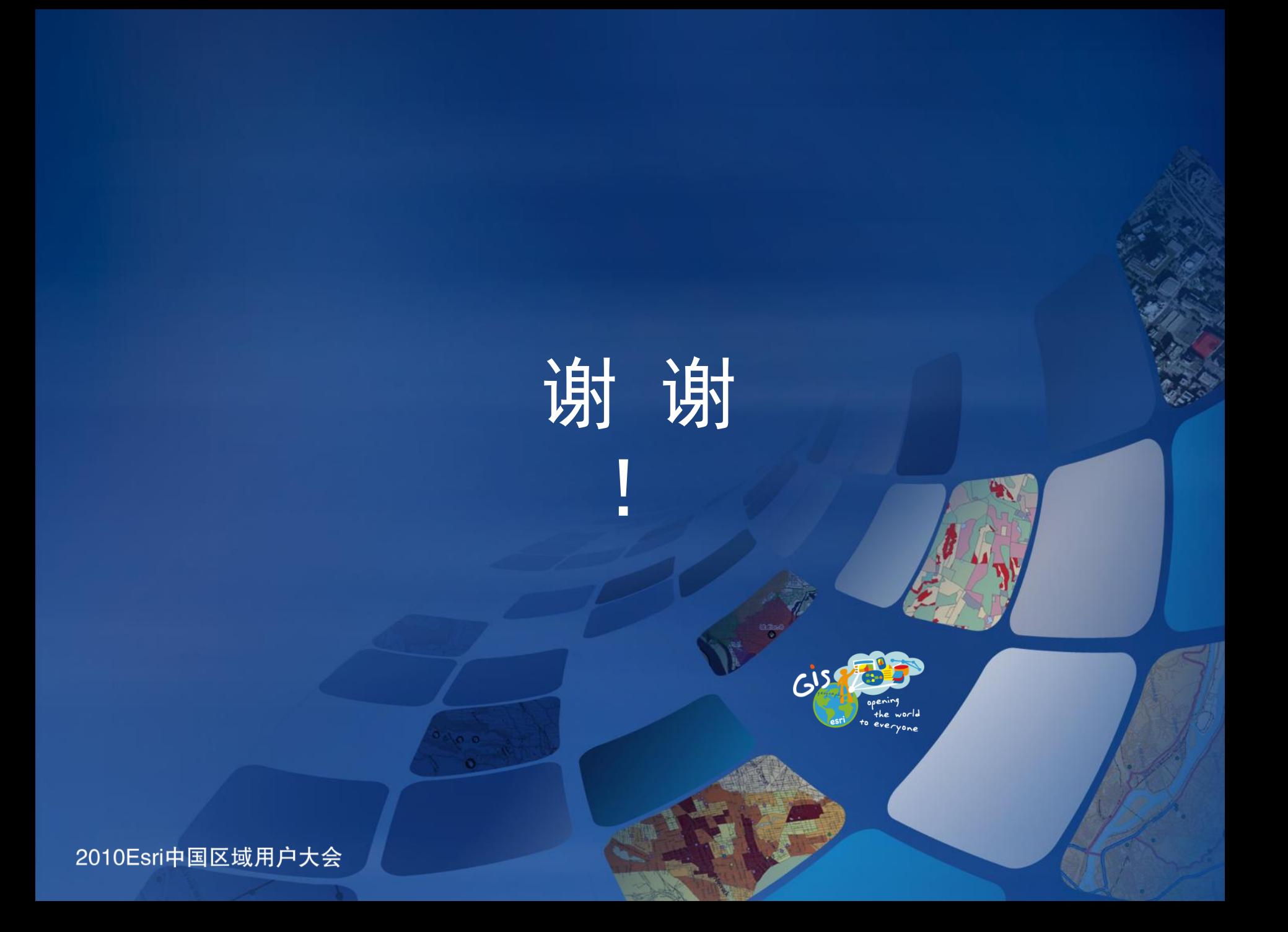